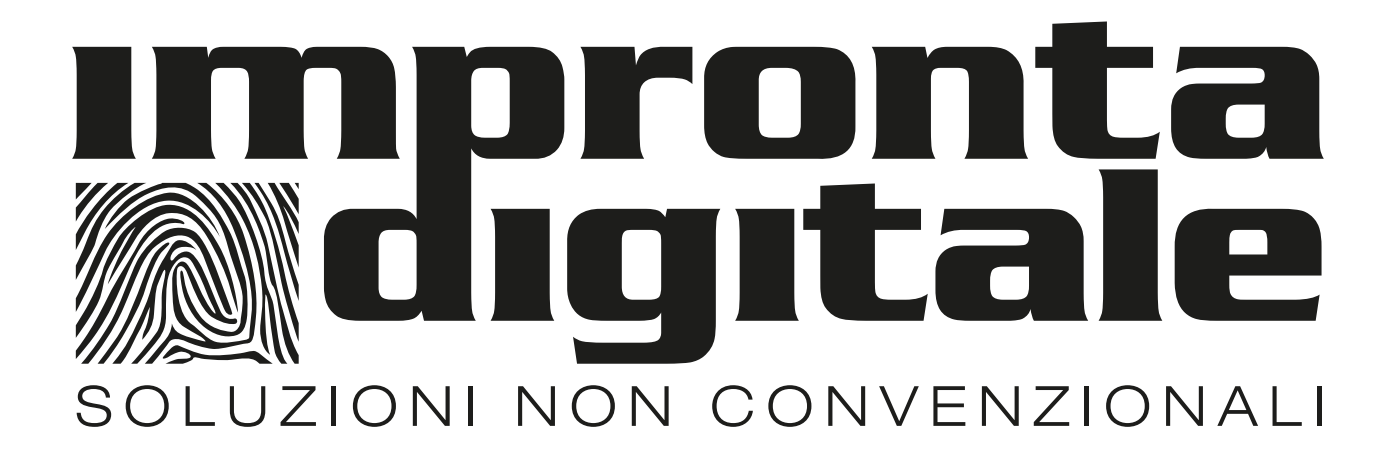

# **GUIDA PASSO PASSO ALLA PERSONALIZZAZIONE DELLA LAPIDE PROVVISORA A FORMATO FISSO**

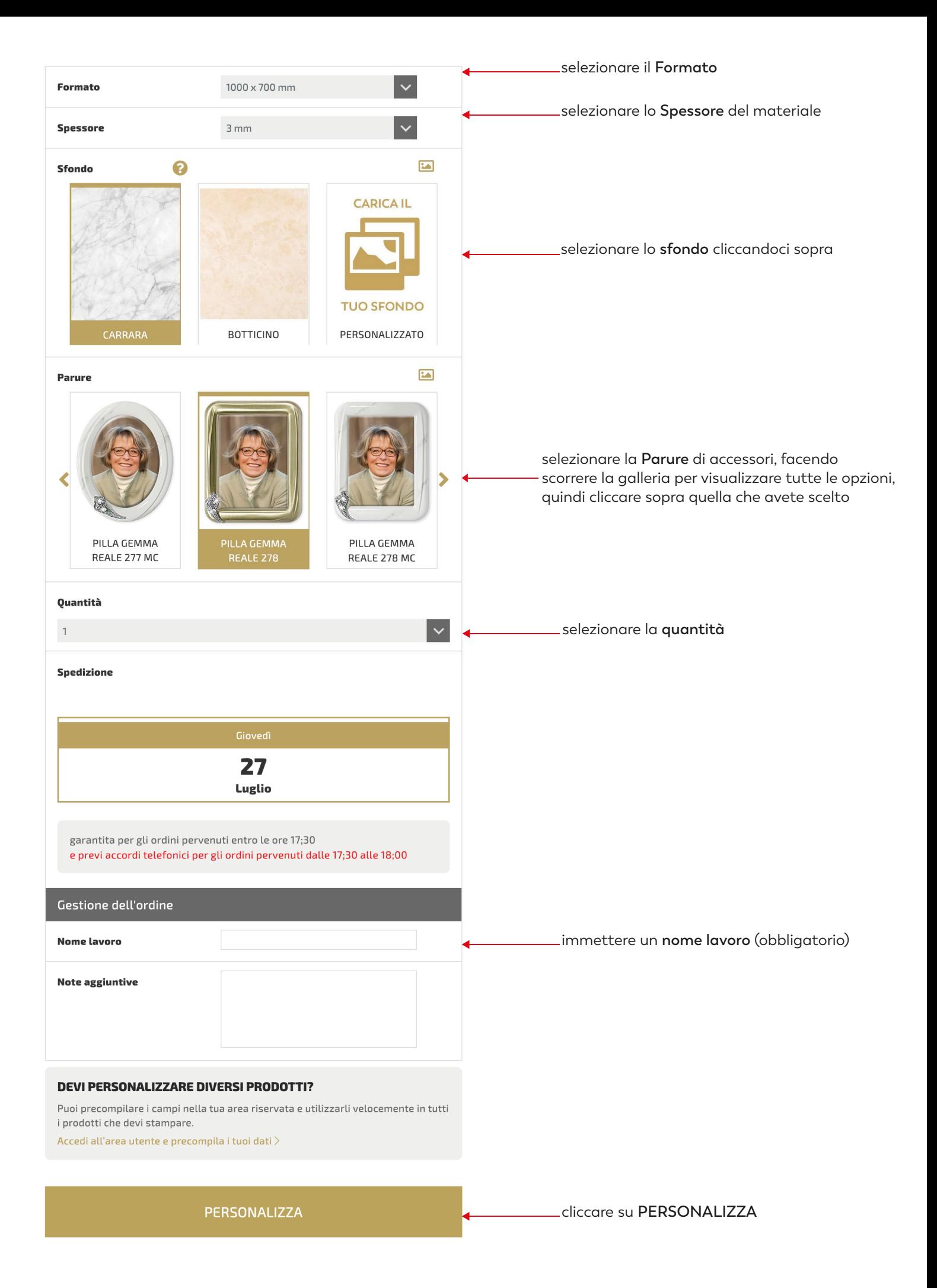

#### **LAPIDI PROVVISORIE FORMATO FISSO**

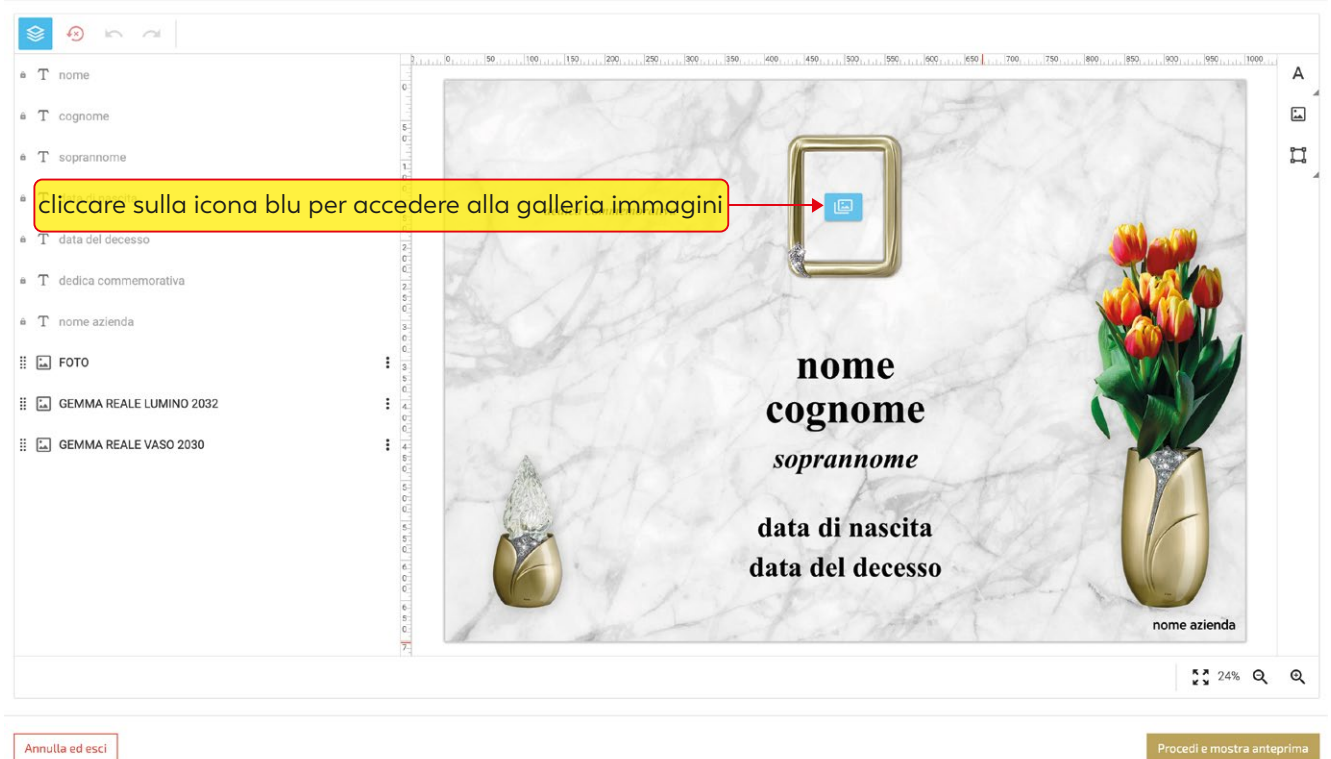

Annulla ed esci

#### **LAPIDI PROVVISORIE FORMATO FISSO**

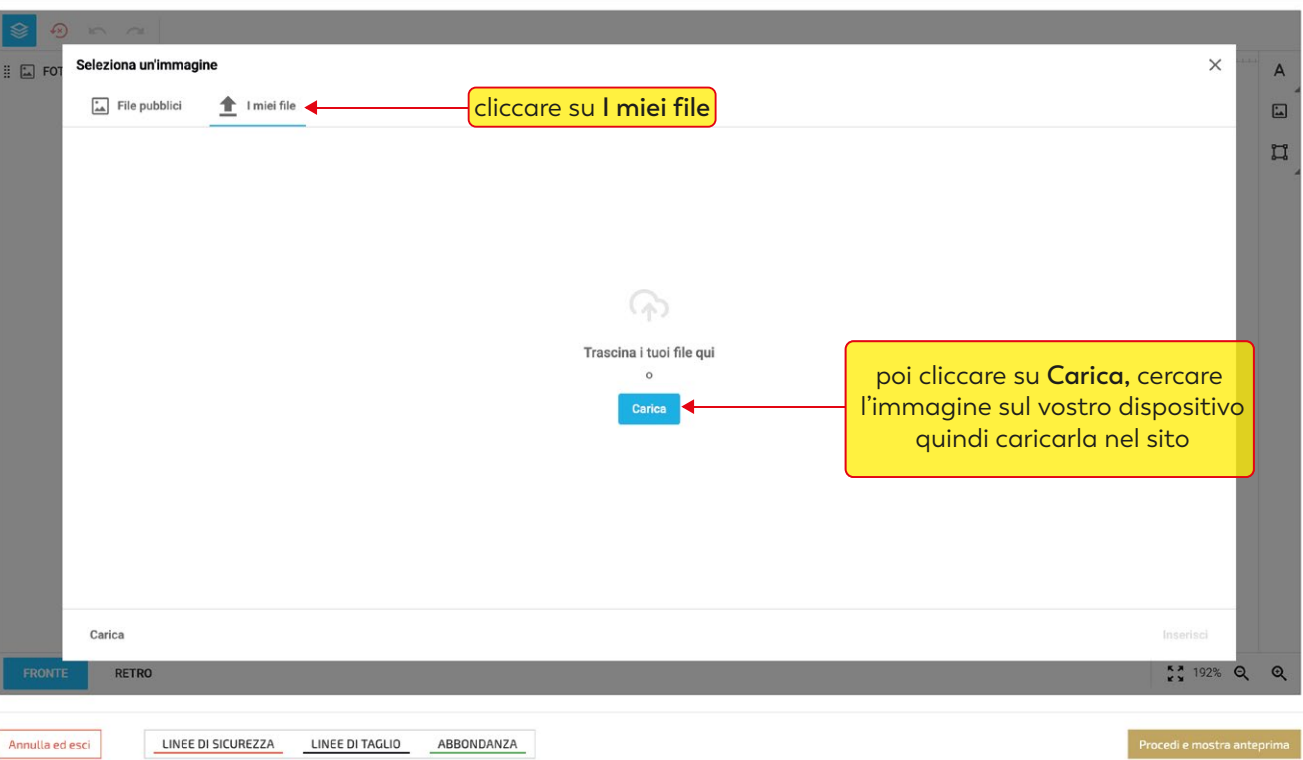

 $\odot$ 

 $\odot$ 

**LAPIDI PROVVISORIE FORMATO FISSO** 

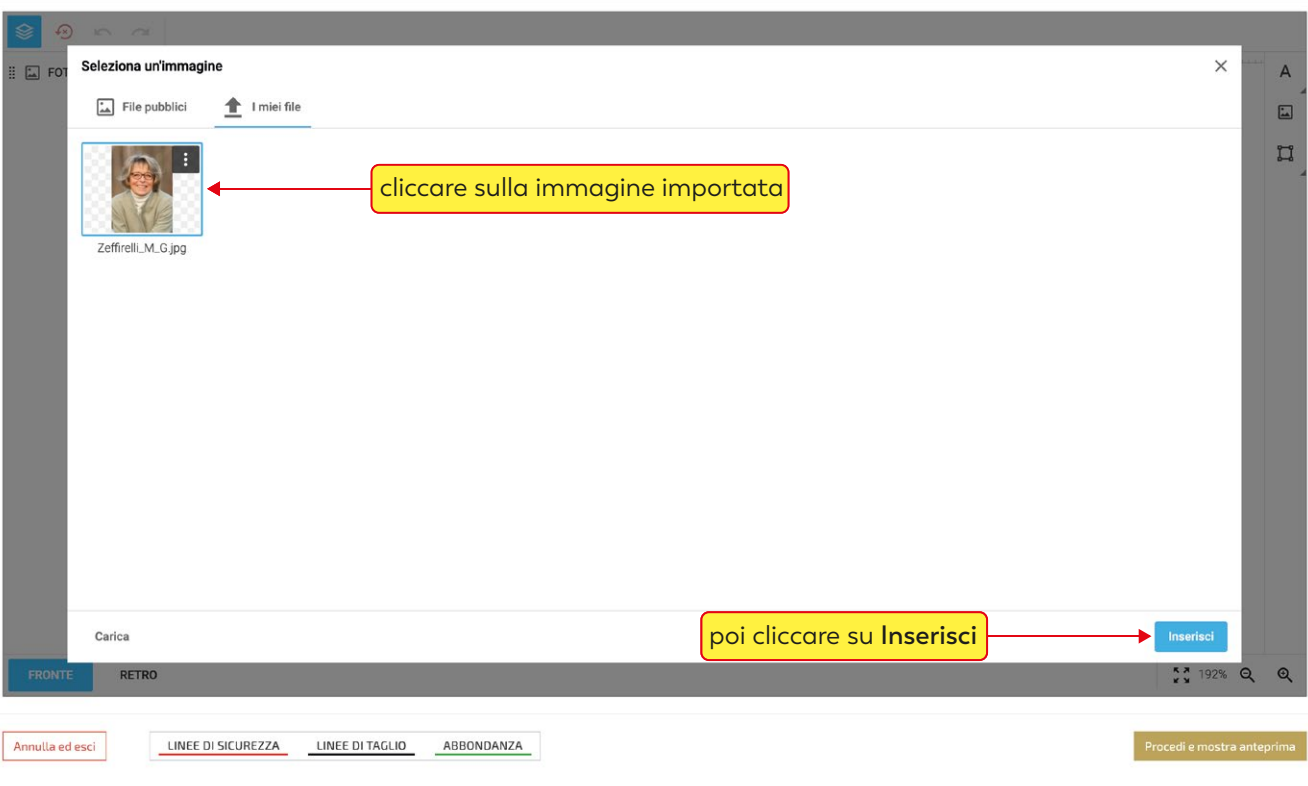

## cliccando sulla foto si attiva il menù immagine

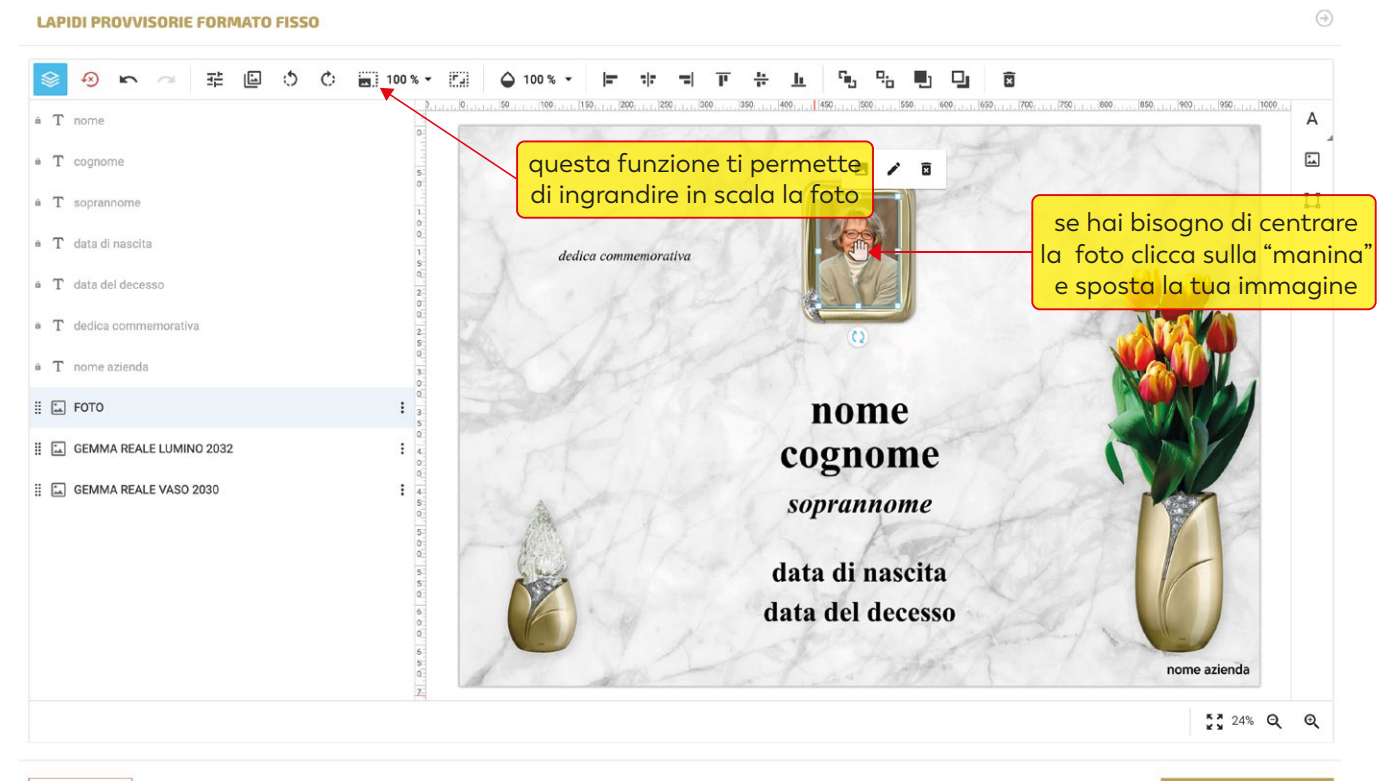

Annulla ed esci

 $\bigcirc$ 

## compilare i campi testo ( la funzione "copia incolla" è supportata )

**LAPIDI PROVVISORIE FORMATO FISSO** 

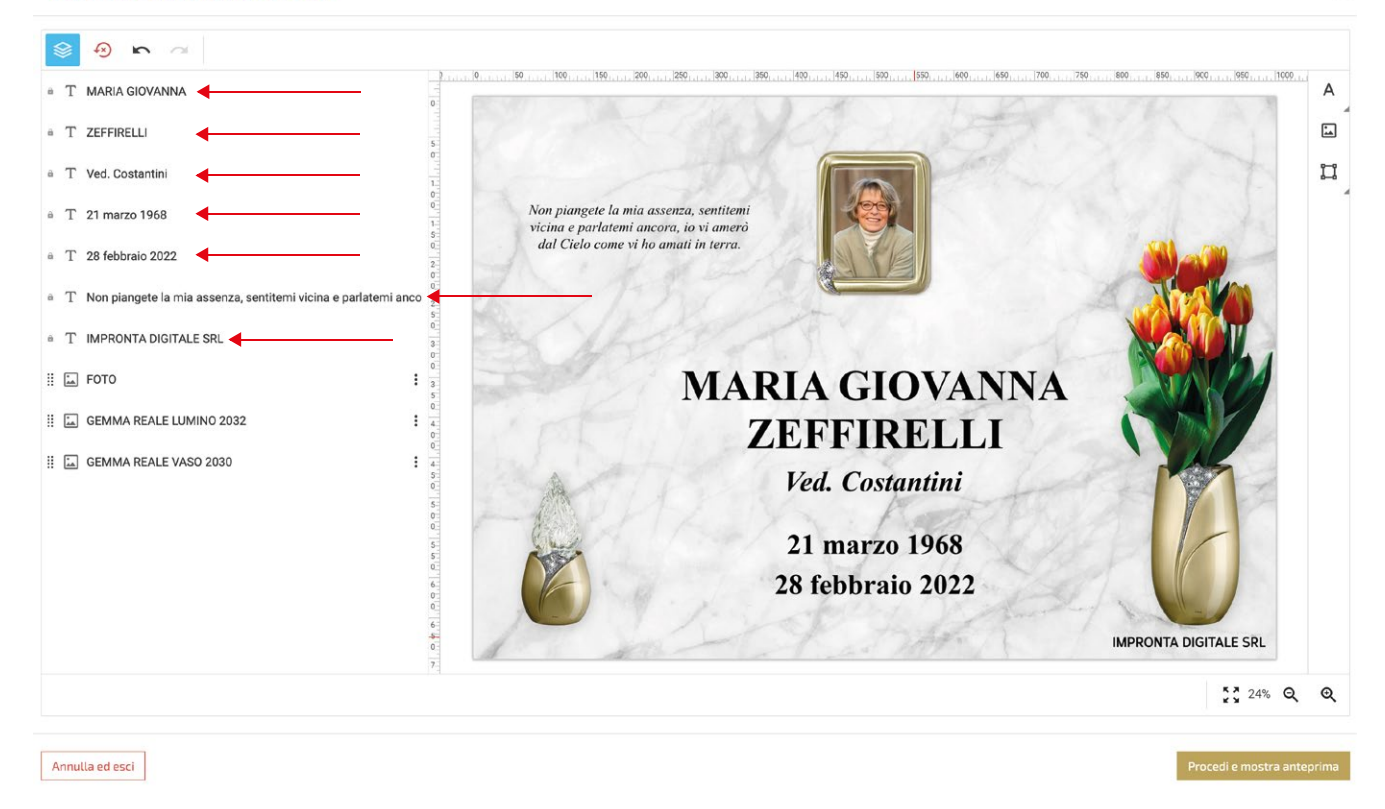

 $\bigcirc$ 

se un campo non è necessario, sarà sufficiente "inserire uno spazio" con la barra spaziatrice

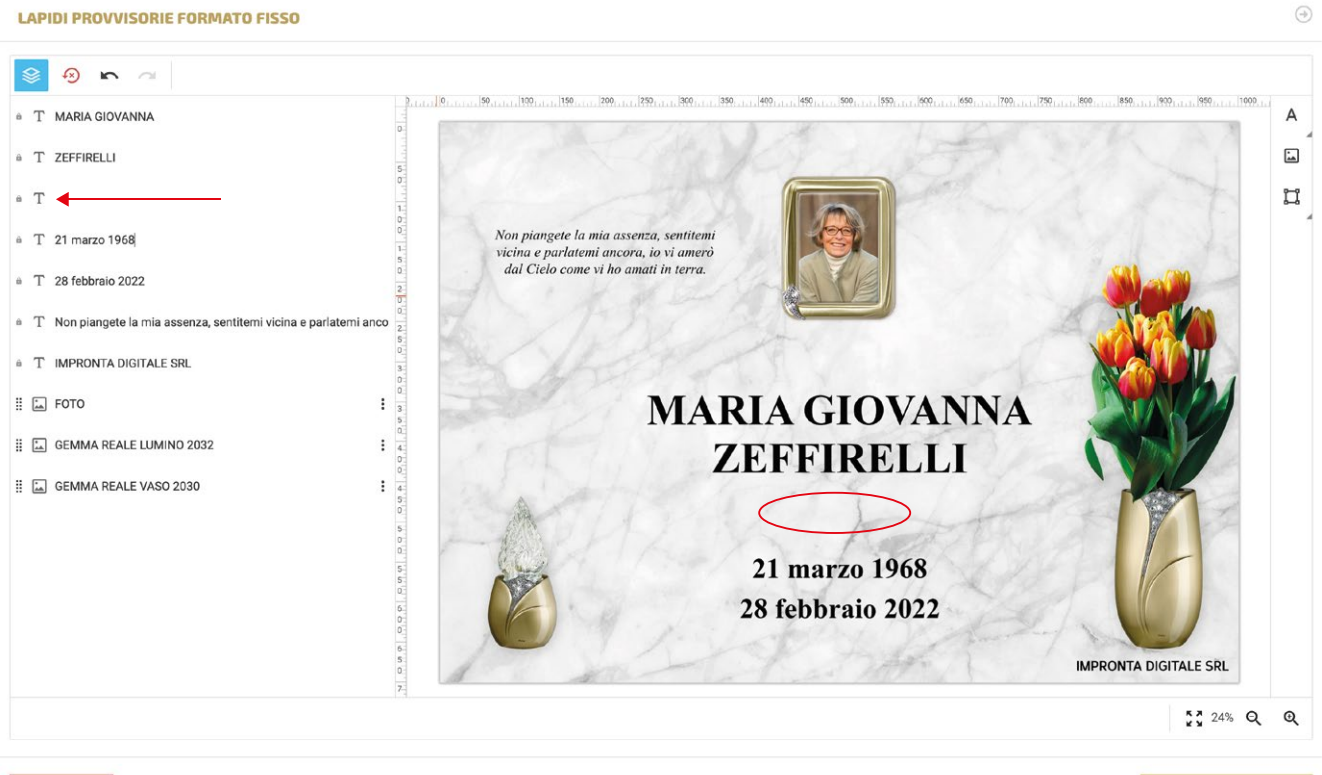

Annulla ed esci

per modificare la font e le caratteristiche di un campo testo, cliccarci sopra per selezionarlo per modificare più campi contemporaneamente selezionarli tenendo premuto il tasto "maiuscolo"

 $\bigcirc$ 

**LAPIDI PROVVISORIE FORMATO FISSO** 

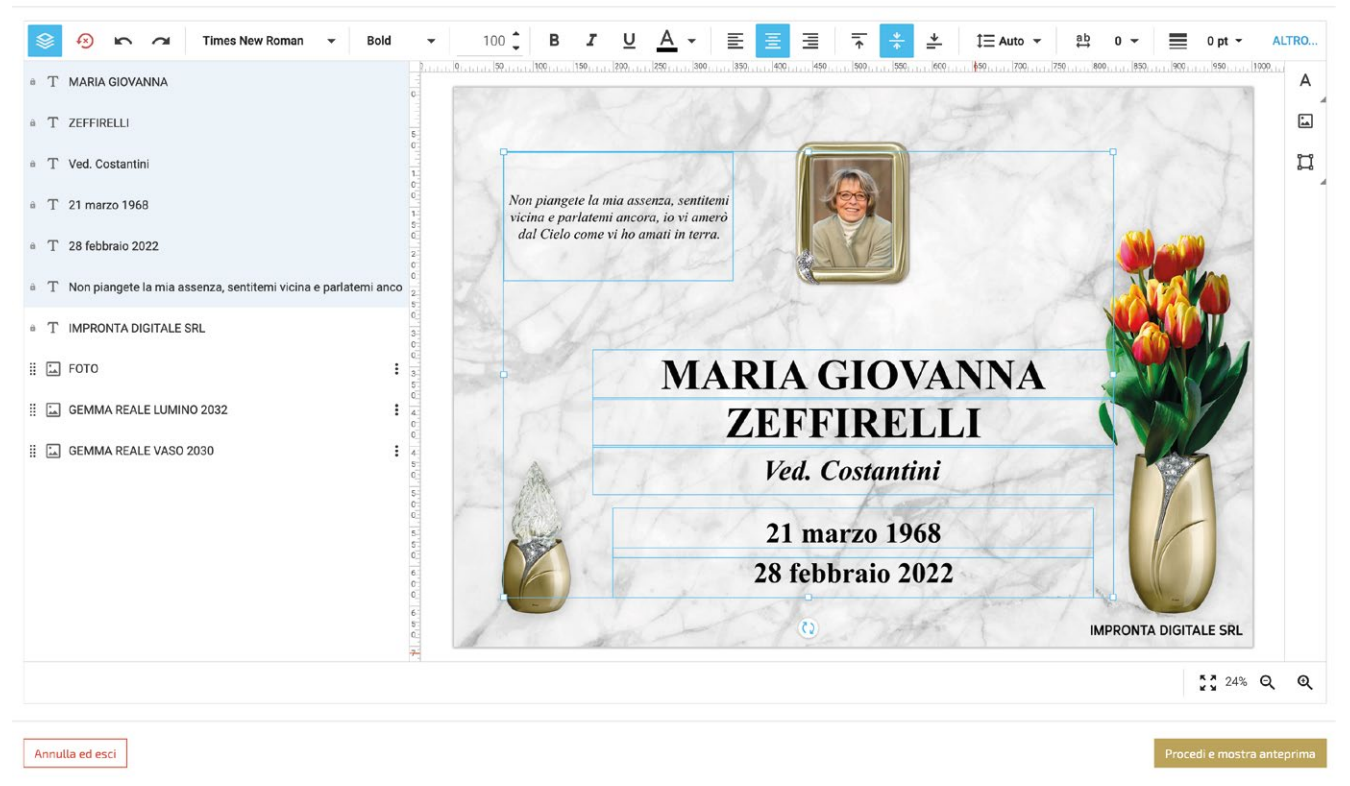

quando i campi testo vengono selezionati si attiva il menù testo con le seguenti funzioni:

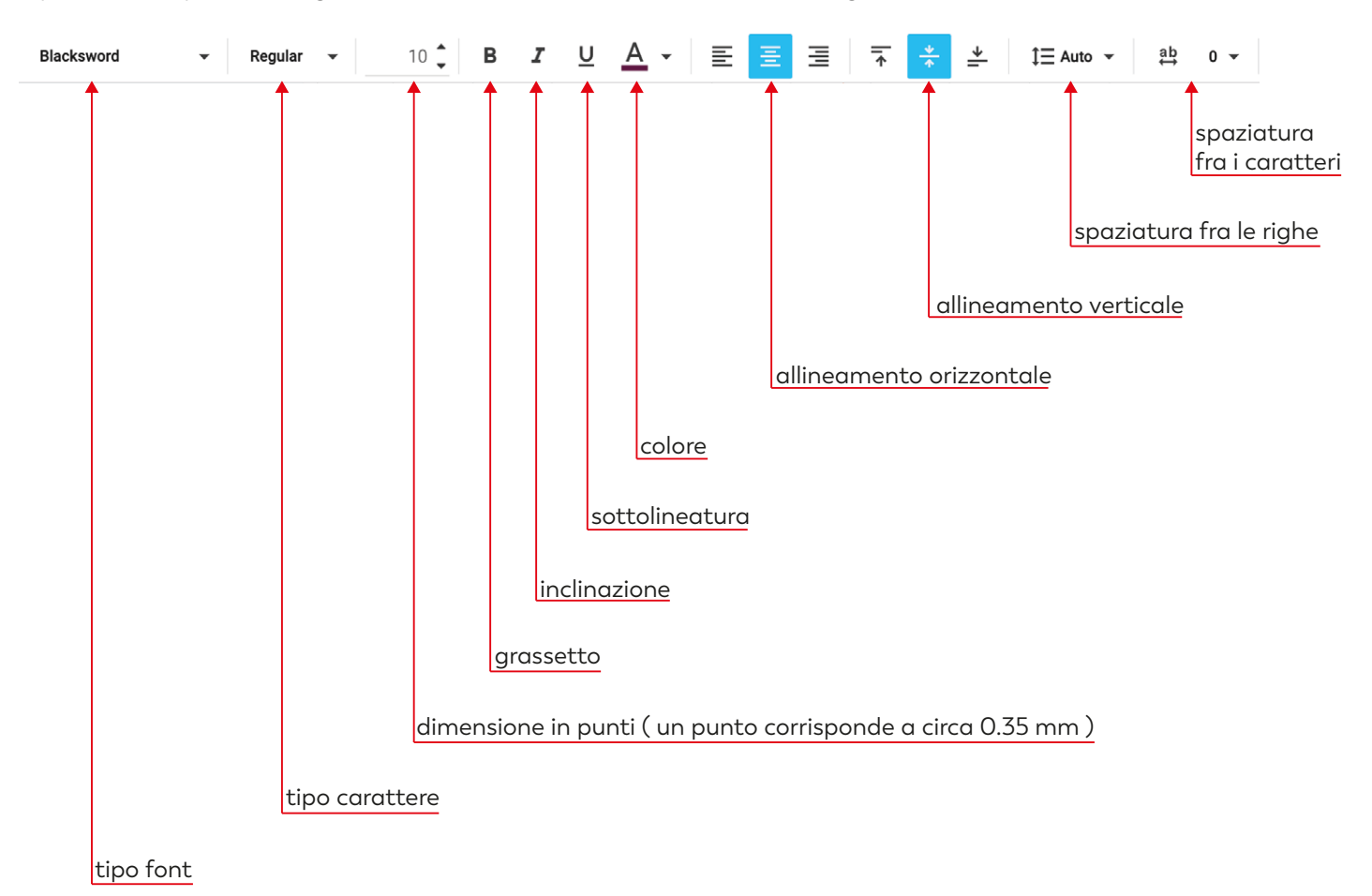

se nella "dedica commemorativa / preghiera" abbiamo l'esigenza di andare a capo riga, dobbiamo intervenire inserendo degli spazi con la barra spaziatrice fino a mandare a capo il testo.

 $\bigcirc$ 

#### **LAPIDI PROVVISORIE FORMATO FISSO**

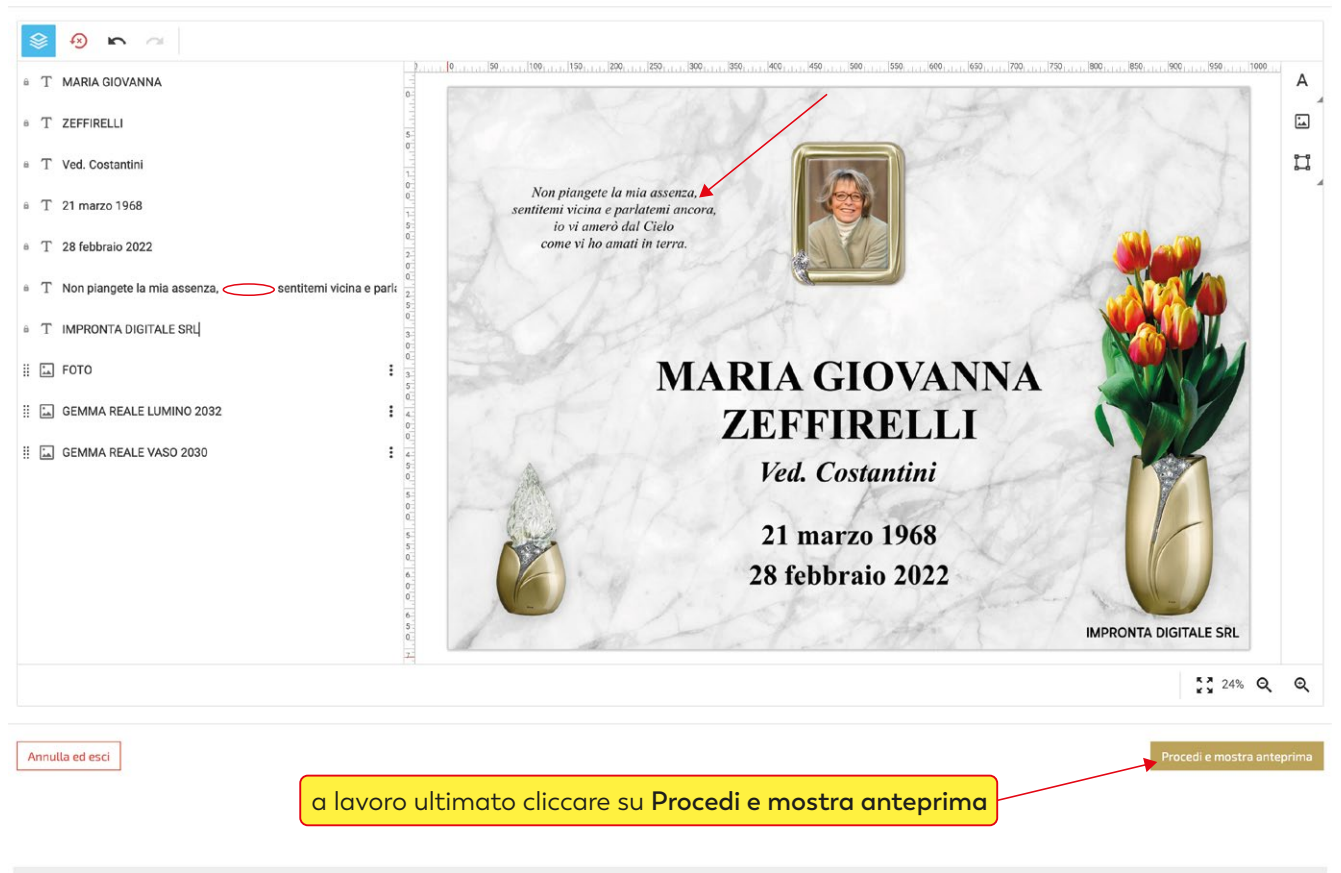

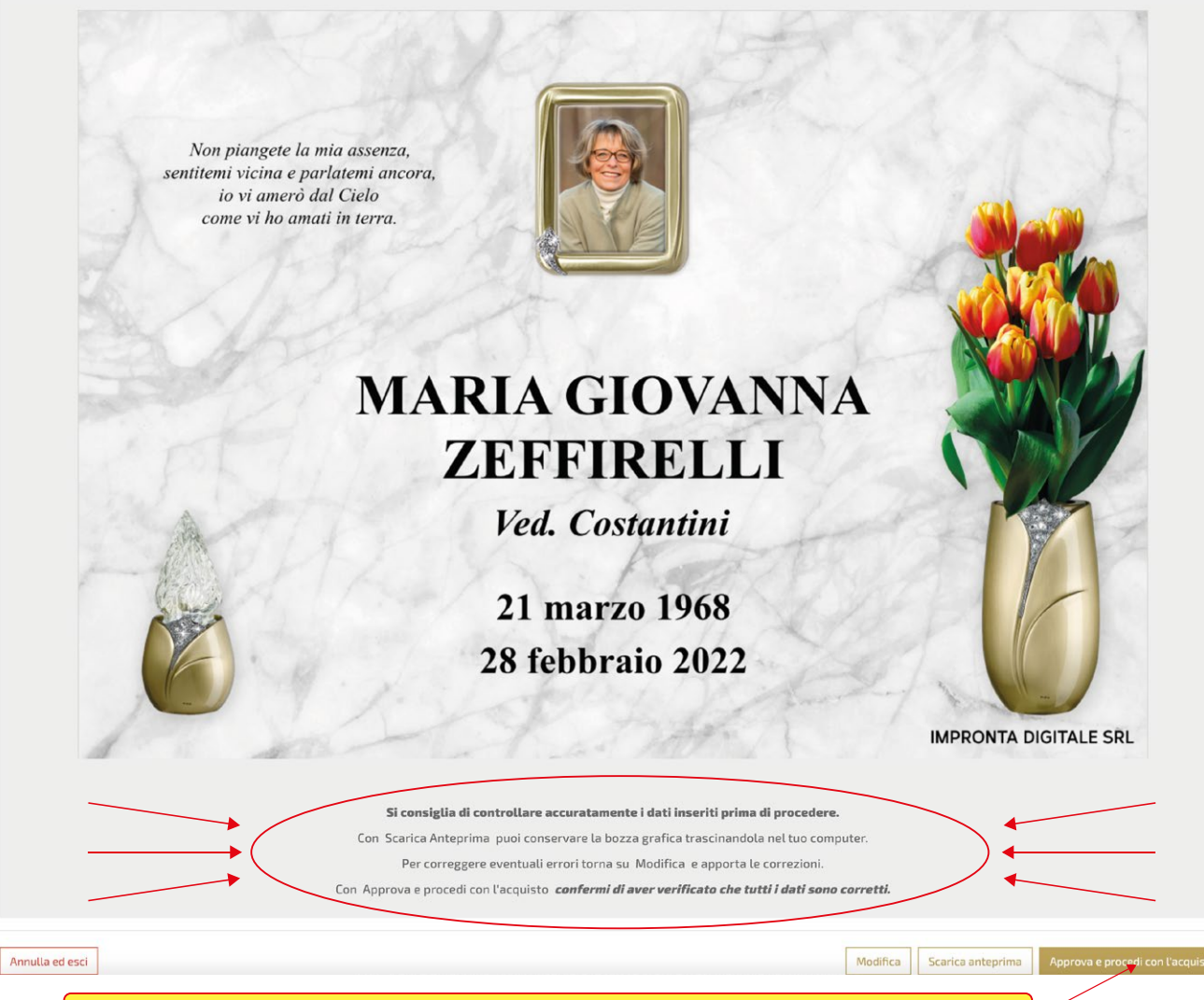

dopo aver verificato che tutto sia corretto cliccare su **Approva e procedi con l'acquisto**

### a seconda delle esigenze cliccare su **continua gli acquisti** o su vai **al carrello**

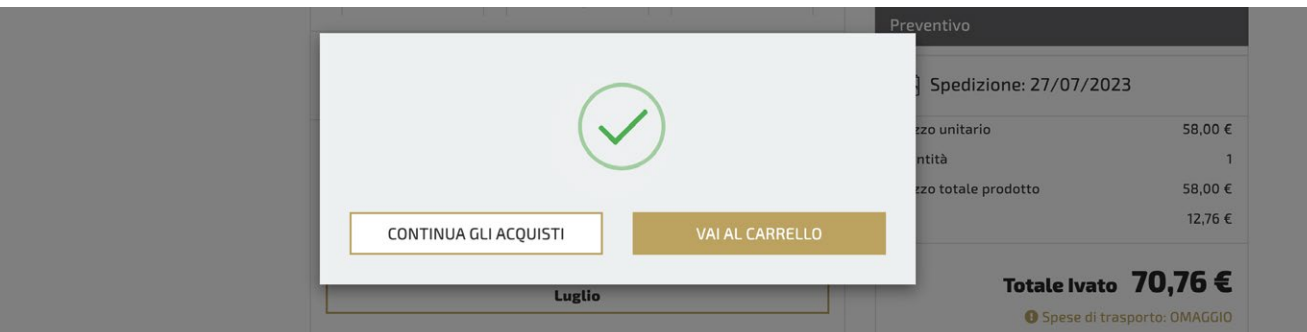

per terminare l'acquisto, completare tutti gli step della procedura di check-out

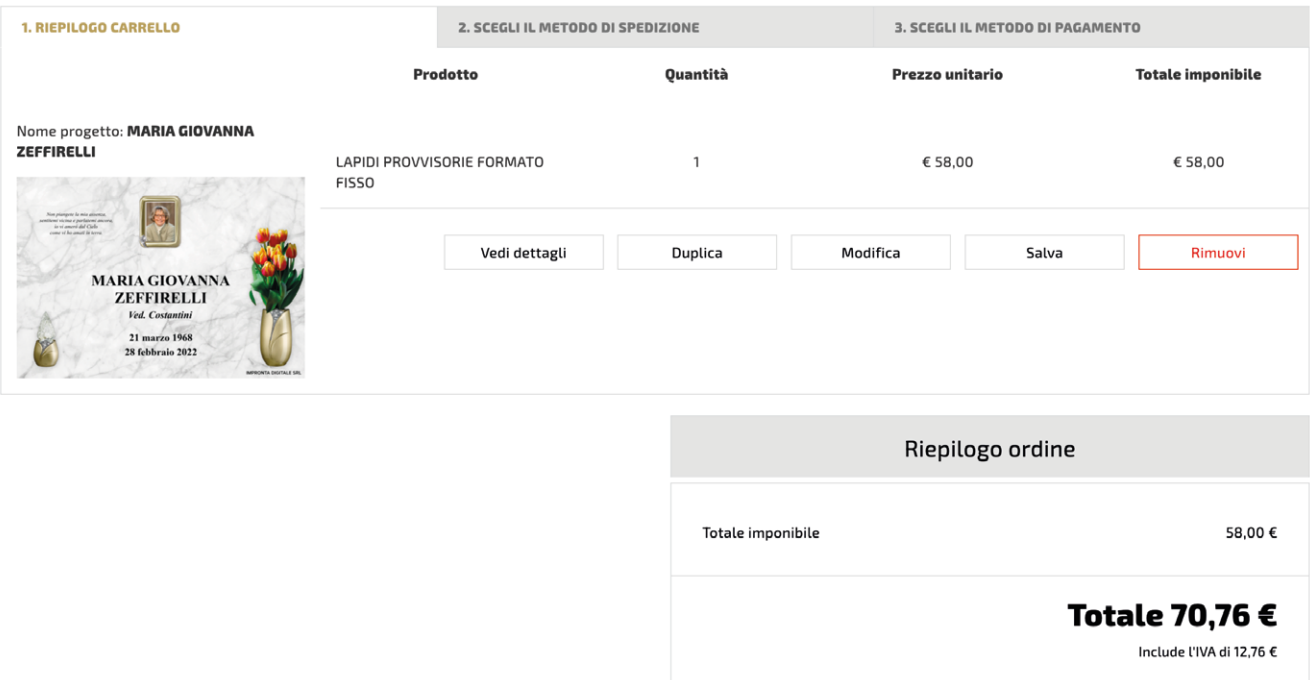

**TORNA AGLI ACQUISTI** 

PROSEGUI